# **Invoice: Purchase Order Receipt Import V2 (Quantity Receipt for Three-Way Matching)**

## **Specification**

#### **Last Revised: April 22, 2023**

Applies to these SAP Concur solutions:

- $\square$  Expense
	- $\Box$  Professional/Premium edition  $\square$  Standard edition
- $\Box$  Travel
	- $\Box$  Professional/Premium edition
	- $\Box$  Standard edition
- $\boxtimes$  Invoice
	- $\boxtimes$  Professional/Premium edition  $\boxtimes$  Standard edition
- □ Request
	- $\Box$  Professional/Premium edition  $\Box$  Standard edition

### **Table of Contents**

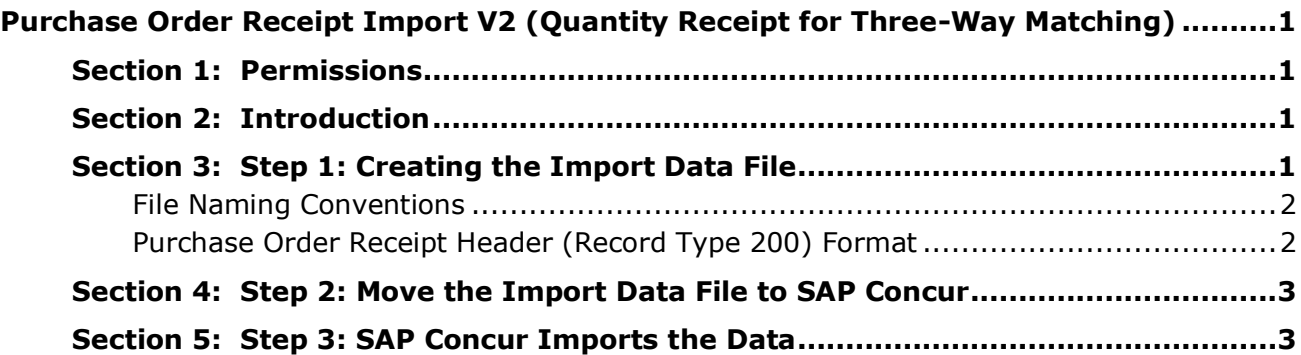

# **Revision History**

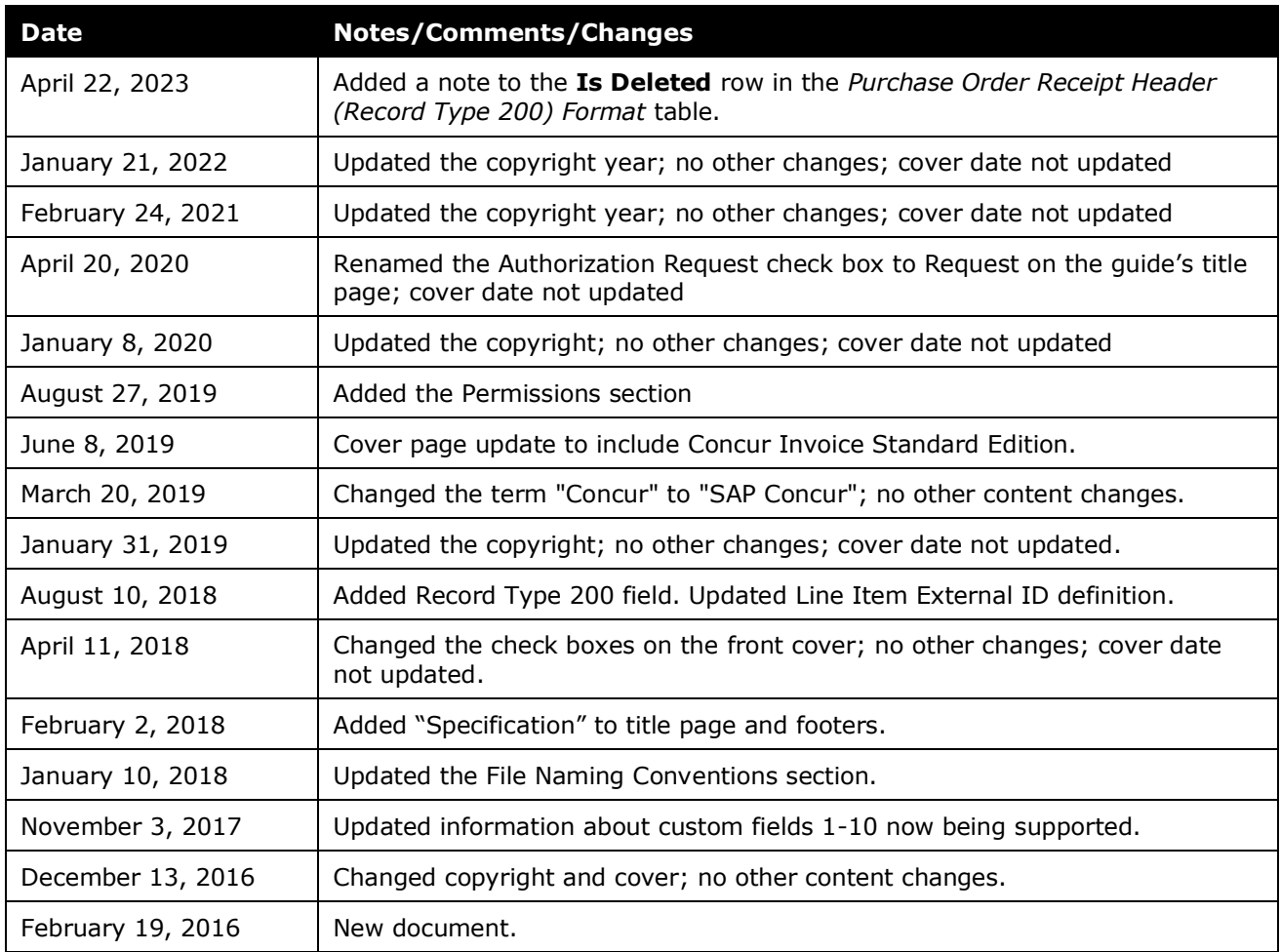

# <span id="page-4-0"></span>**Purchase Order Receipt Import V2 (Quantity Receipt for Three-Way Matching)**

<span id="page-4-1"></span>**NOTE:** Multiple SAP Concur product versions and UI themes are available, so this content might contain images or procedures that do not precisely match your implementation. For example, when SAP Fiori UI themes are implemented, home page navigation is consolidated under the SAP Concur Home menu.

#### **Section 1: Permissions**

A company administrator may or may not have the correct permissions to use this feature. The administrator may have limited permissions, for example, they can affect only certain groups and/or use only certain options (*view* but not *create* or *edit*).

If a company administrator needs to use this feature and does not have the proper permissions, they should contact the company's SAP Concur administrator.

<span id="page-4-2"></span>Also, the administrator should be aware that some of the tasks described in this guide can be completed only by SAP Concur. In this case, the client must initiate a service request with SAP Concur support.

### **Section 2: Introduction**

This chapter is intended for clients who want to know how to properly format electronic purchase order information of received quantities of goods, so the information can be effectively transferred to SAP Concur. With the Receipt import, clients can use the quantity of the goods that were received in their matching process (three-way matching).

### **Section 3: Step 1: Creating the Import Data File**

<span id="page-4-3"></span>The import data file uses these specifications:

- **Format Type:** Comma Separated Value, ASCII Text File
- **Default Field Delimiter:** Comma
- **Enclosing Character:** Quotation Mark
- **Record Delimiter:** CRLF
- **Data Record Layout:**
	- **Record Type 200** *Purchase Order Receipt Header***:** This is a required record

#### <span id="page-5-0"></span>**File Naming Conventions**

The import file name should be of the format "<jobtype>\_<entitycode>\_<time>". For the PO receipt import, the filename convention is purch\_receipt\_entitycode\_YYYYMMDDHHMMSS.txt.

#### <span id="page-5-1"></span>**Purchase Order Receipt Header (Record Type 200) Format**

This record is required in the data feed file.

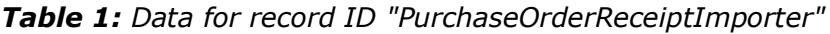

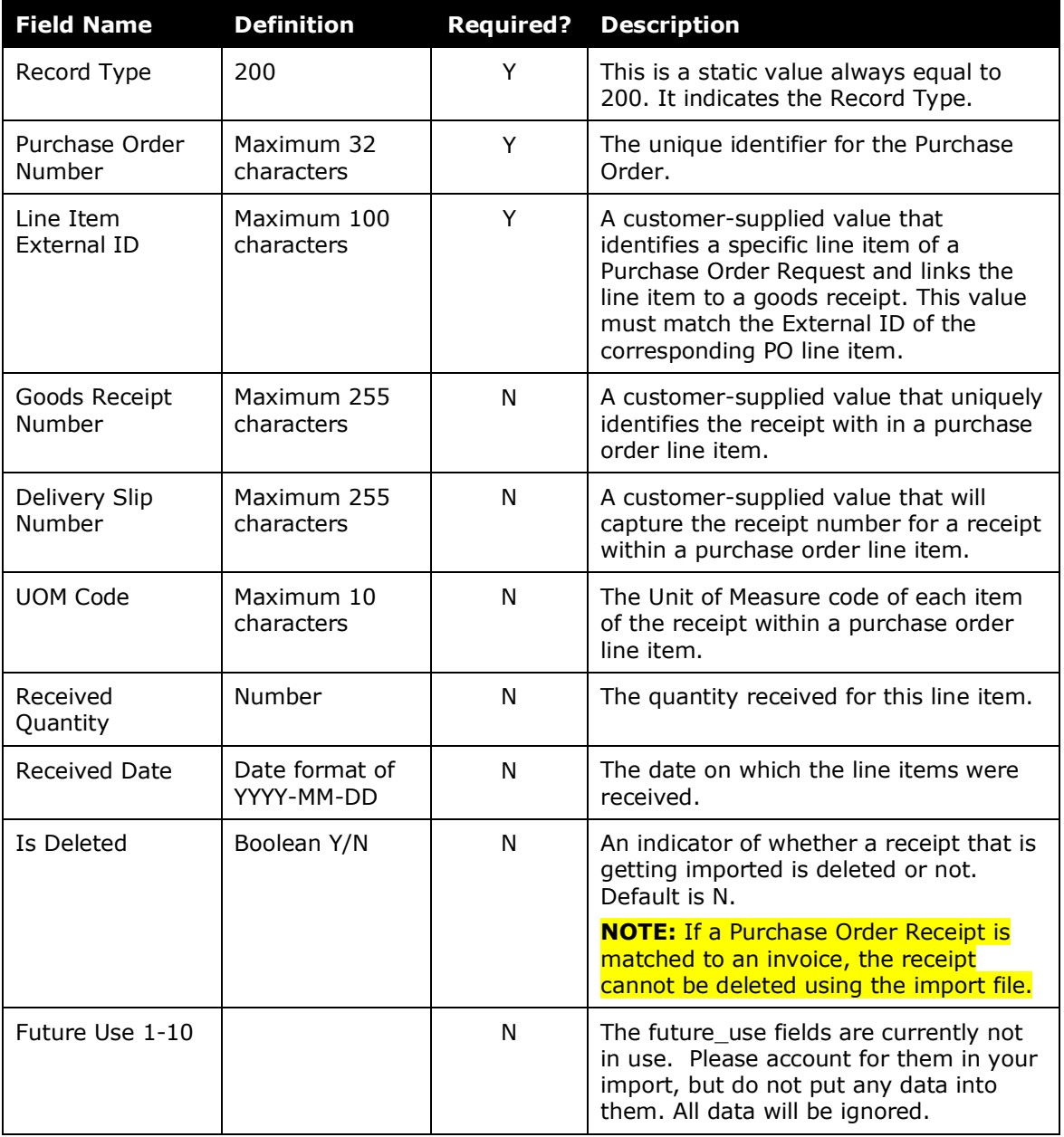

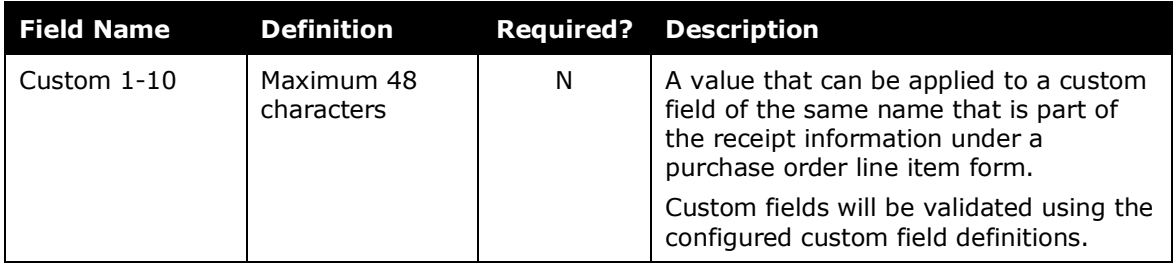

#### **Section 4: Step 2: Move the Import Data File to SAP Concur**

<span id="page-6-1"></span><span id="page-6-0"></span>Work with SAP Concur to develop the process for moving the data file to SAP Concur.

### **Section 5: Step 3: SAP Concur Imports the Data**

SAP Concur imports the data file.

☼